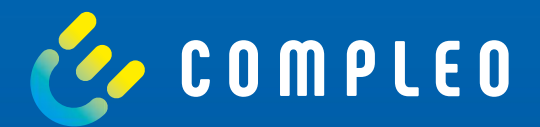

# eOPERATE

Instructions Self Service Charging Point - Commissioning

#### **eOPERATE 1. Introduction**

The eOPERATE Portal is the leading software solution for efficient and easy operation of a charging infrastructure network. From monitoring to billing, the eOPERATE Portal with its promising technology is already prepared for the growing demands of electric mobility and allows to sustainably improve the electric driving experience of your end users.

The cloud-based solution is addressed to the needs of B2B customers, who mainly take on the roles of CPOs (charging point operators) and EMPs (electric mobility providers). As a web application, the eOPERATE portal is accessible from anywhere and on any device and, as a white label solution, offers the possibility to make the portal appear in the look & feel of B2B customers. On the one hand, it allows operators to run operations by remotely monitoring and controlling their charging stations in real time. For example, the portal provides real-time insight into the power consumption of the charging infrastructure and allows you to remotely manage the process of a charging operation. On the other hand, the eOPERATE portal allows you to configure your own charging infrastructure, report on the charging processes performed including all charging data and perform various administrative tasks. Accordingly, operators have, for example, various options for configuring access and access options to the charging infrastructure.

In addition to controlling the charging infrastructure, eOPERATE offers various options for marketing your charging infrastructure. The prices for the charging infrastructure can be flexibly configured based on the business model of the respective B2B customers and offer you a concept for charging processes. By networking with various roaming platforms, the range of your charging infrastructure can be significantly increased. In the role as EMP, basic functions for pricing and billing for B2C customers are provided by eOPERATE. Here, too, there is the option of further increasing your customers' charging options by networking with various roaming platforms. The EMP functions can be flexibly expanded to include additional products in order to be able to operate on the market as an independent EMP.

#### **2. Preparation**

Make sure that your charging station has been installed correctly and that the setup has been performed using the eCONFIG app on site!

**1.)** Log in to the eOPERATE portal and click on the "Dashboard" field under the "Monitor" tab in the navigation menu.

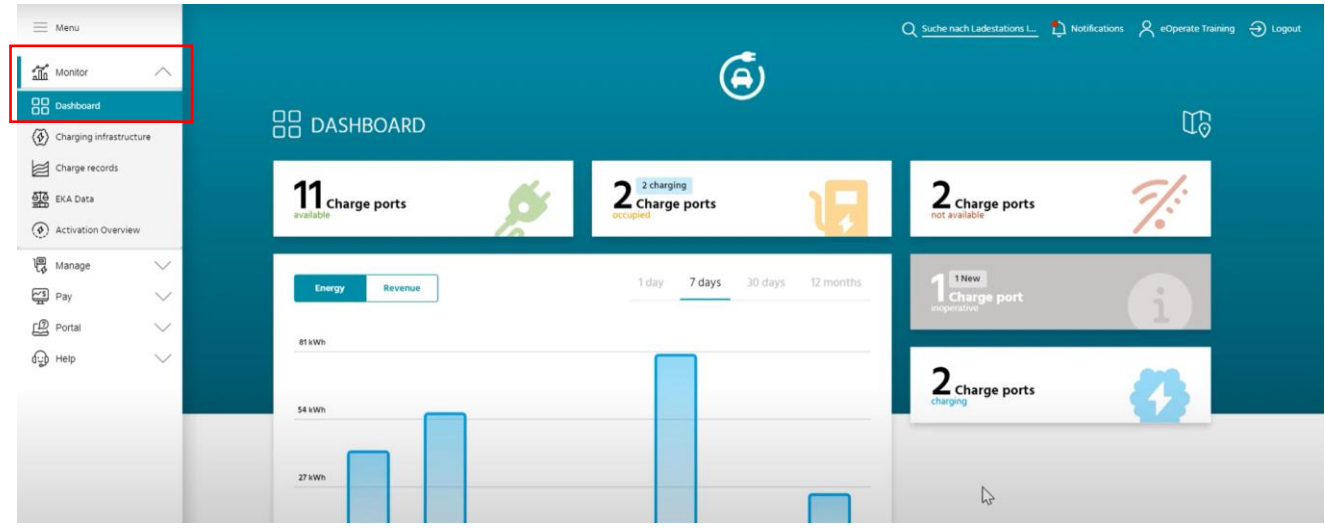

**2.)** In the dashboard, a new charge point appears in the gray field.

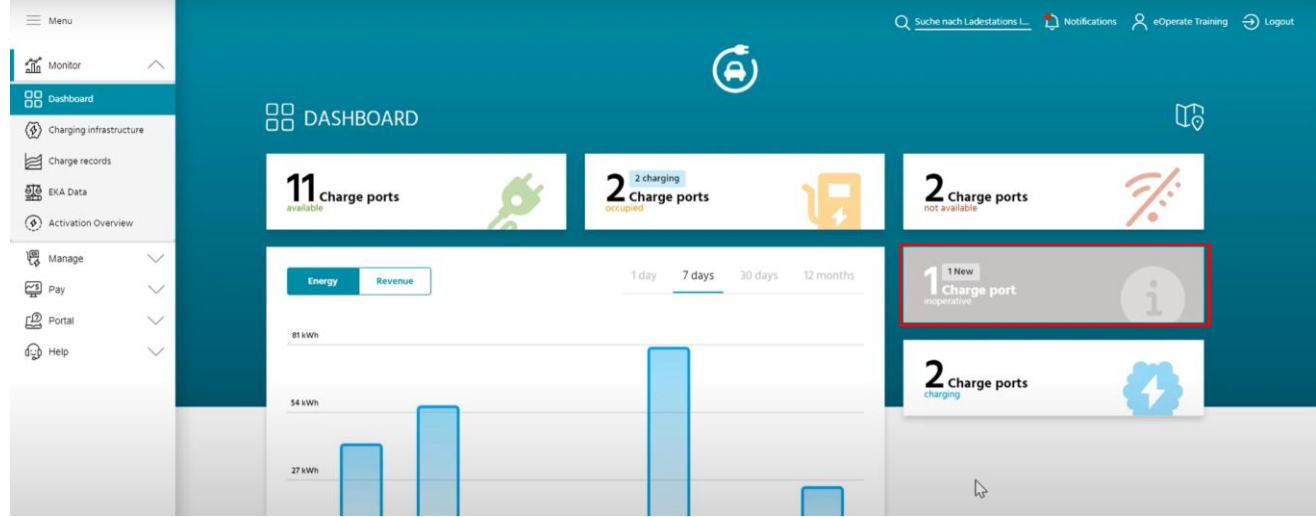

**3.)** Clicking on the gray field opens the charging infrastructure page. Under the status "planned", all charging stations that have not yet been put into operation are displayed.

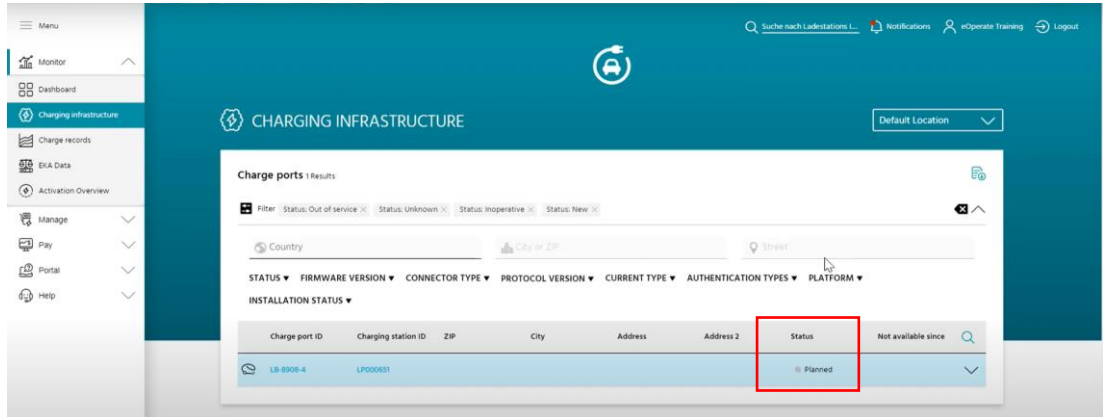

**4.)** Click on the charging station ID to open the charging station details.

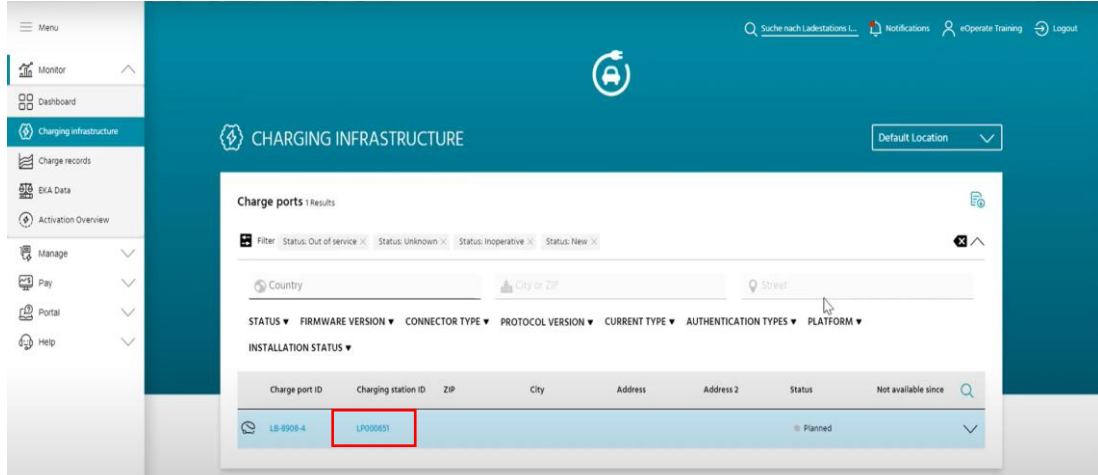

**5.)** You can enter all data in the respective tabs in advance. To do this, click on the pencil icon in each case.

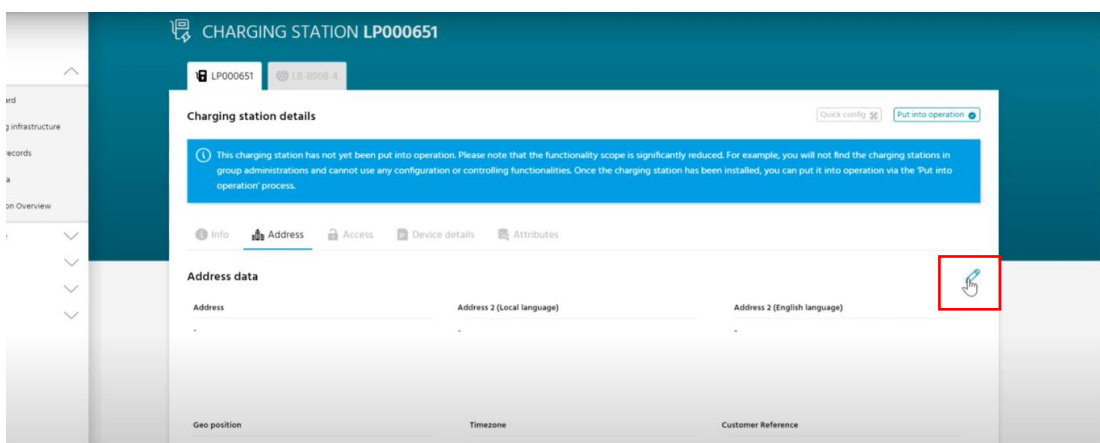

 $\iota$ 

**6.)** Enter the data in the fields provided and confirm by clicking on "Update". The mandatory fields are marked with an asterisk and in red.

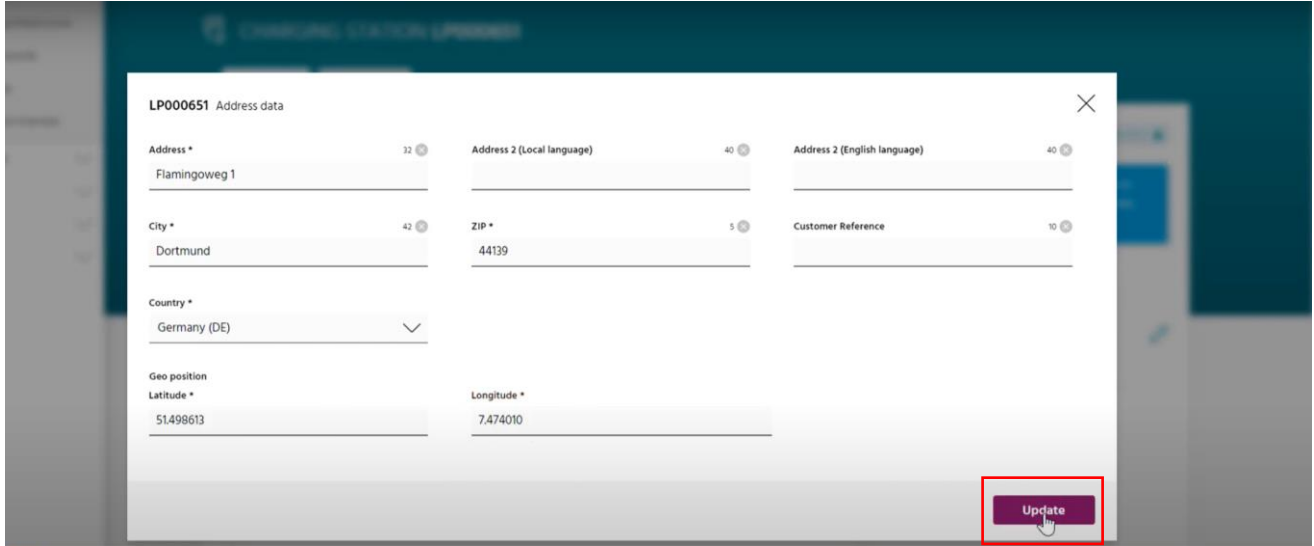

**7.)** Repeat the process for all tabs in the overview.

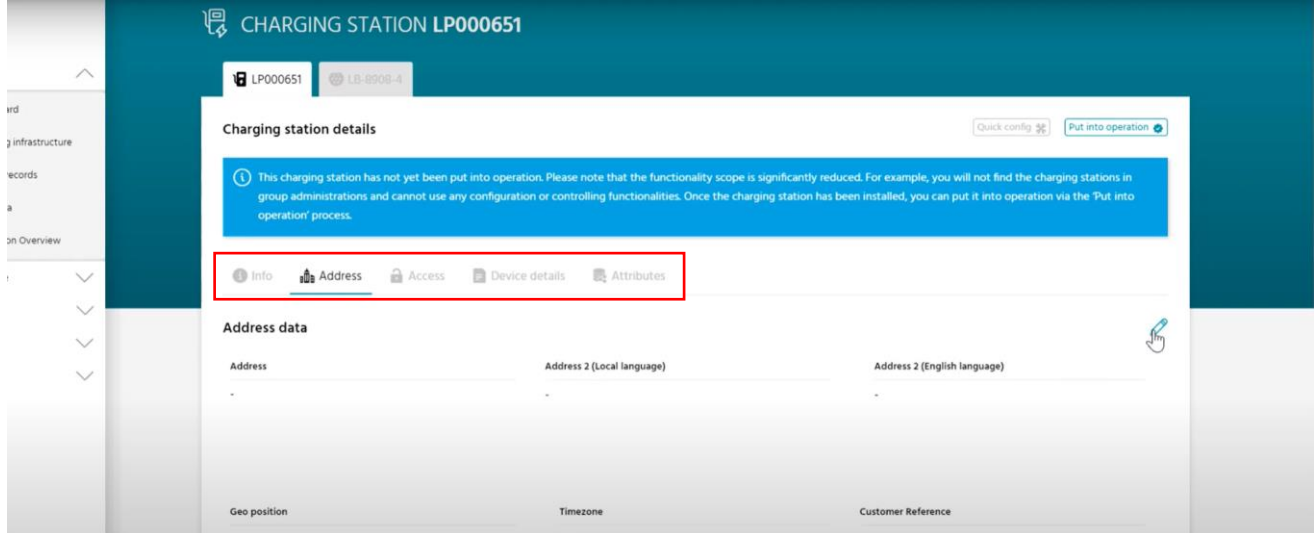

#### **Mandatory data:**

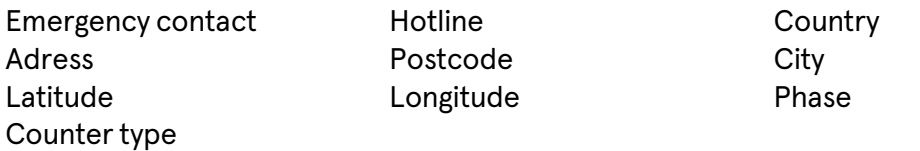

This information is important! It may be shared with roaming systems and published in EV apps. Please verify that the information you enter is complete and correct to provide your customers with an optimal charging experience.

**8.)** To start commissioning, click in the upper right field. Have all documentation for the charging station ready.

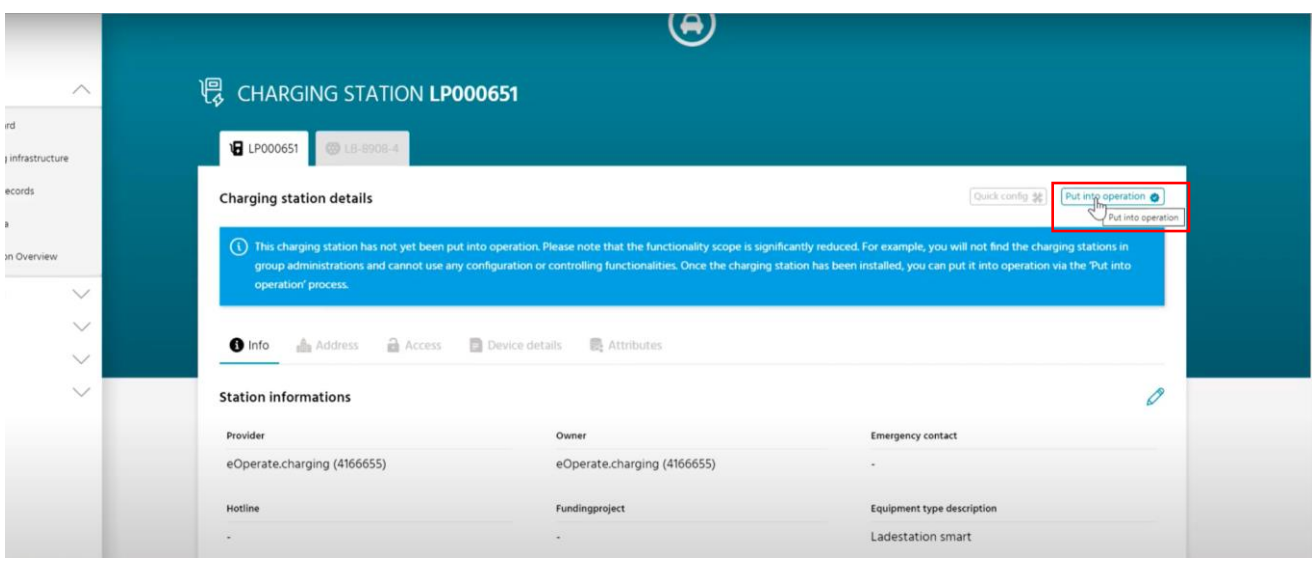

**9.)** Read this note and confirm it with "Next".

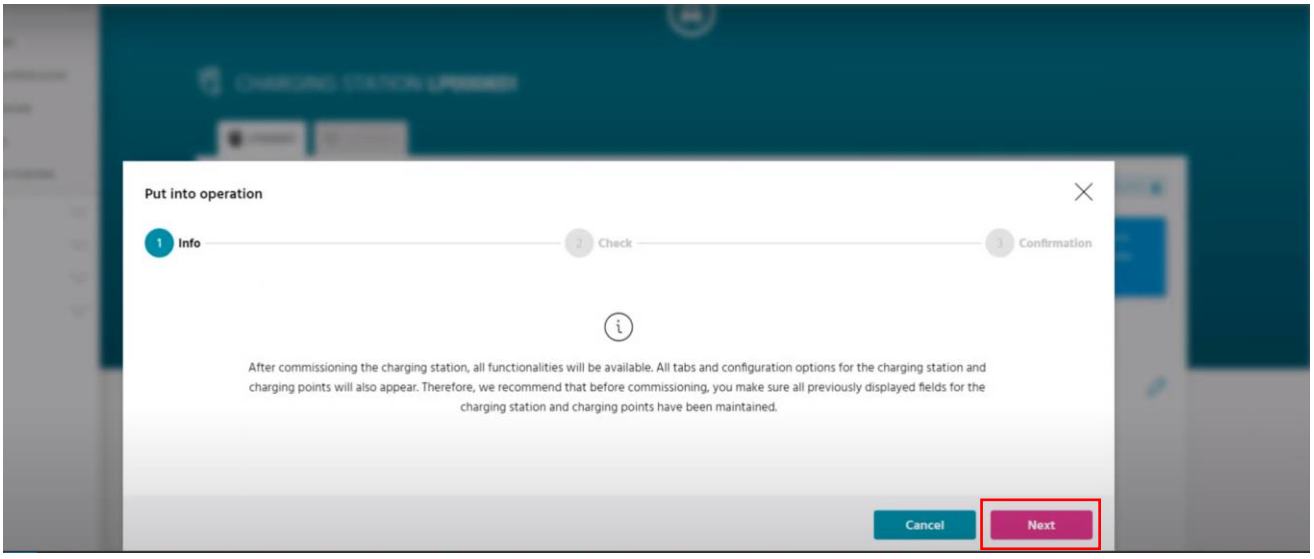

#### **10.)** All missing information about the charging station is marked in red and must now be added.

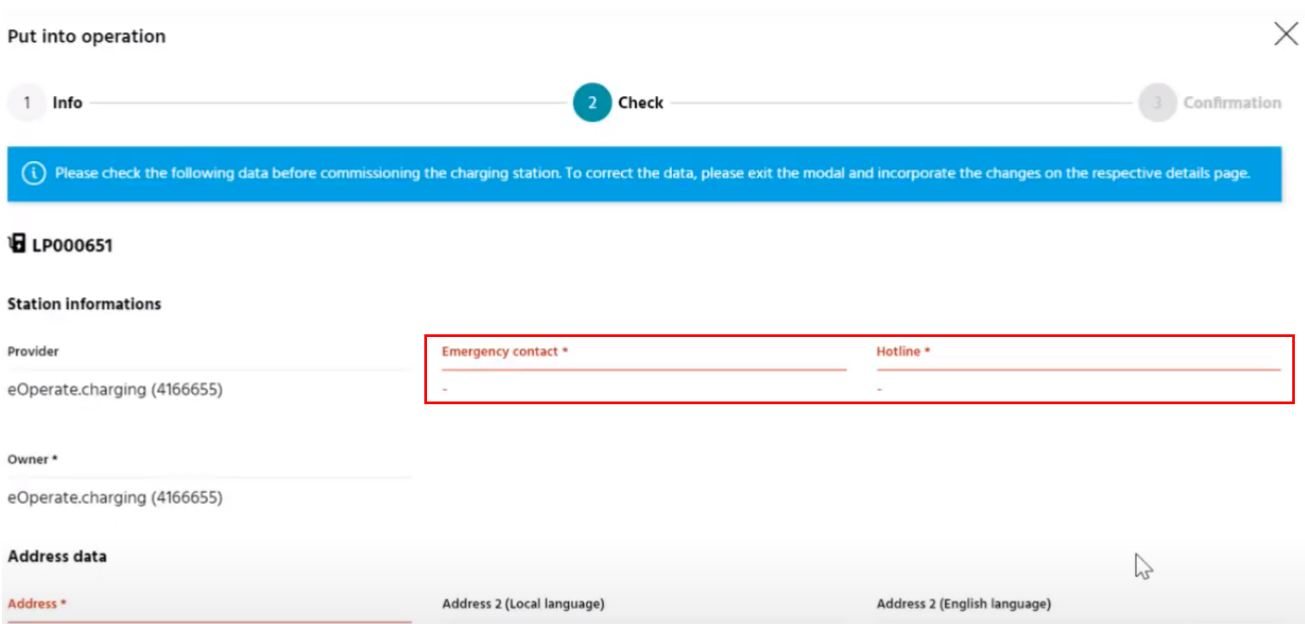

**11.)** Check your entries for correctness and confirm them. If your information is complete, you will receive a confirmation of successful commissioning.

**12.)** The charging station is displayed as "New" and not yet as "Available". To set the charging point to "Available", perform one of the following options:

- 1. Reboot the charging points in the eOPERATE portal.
- 2. Perform a charging process.
- 3. Briefly de-energize the charging point on site.

**13.)** In the overview of your charging point, you can perform a reboot from the eOPERATE portal.

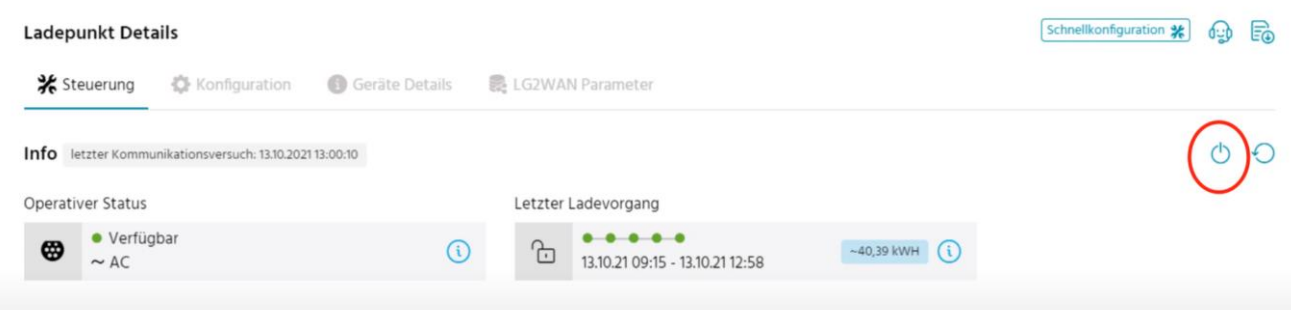

03/2022 Document Center:

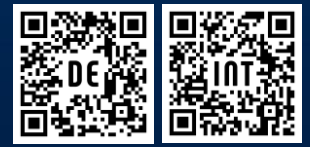

Compleo Charging Technologies GmbH Oberste-Wilms-Straße 15a | D-44309 Dortmund servicedesk@compleo-cs.com | compleo.-cs.com